## **ModelSim 6.4**

# **Key Commands**

add memory opens the specified memory in the MDI frame of the Main window add testbrowser adds .ucdb files to the Test Management Browser add watch adds signals or variables to the Watch window add wave adds VHDL signals and variables, and Verilog nets and registers to the Wave window alias creates a new Tcl procedure that evaluates the specified commands change modifies the value of a VHDL variable or Verilog register variable checkpoint saves the state of your simulation compare add compares signals in a reference design against signals in a test design configure invokes the List or Wave widget configure command for the current default List or Wave window

## **COVERAGE ------**

coverage attribute displays attributes in the currently loaded database coverage clear clears all coverage data obtained during previous run commands coverage diff reports the coverage differences between two test runs coverage file sets the name of the coverage data file to be automatically saved at the end of simulationcoverage goal Sets the value of UCDB-wide goals coverage ranktest ranks coverage data according to user-specified tests coverage report produces a textual output of the coverage statistics that have been gathered up to this point coverage summaryinfo prints coverage numbers of the specified coverage types without loading the entire databasecoverage tag adds or removes tags from specified objects coverage testnames displays test names in the current UCDB file loaded

#### **-----**delete

removes objects from either the List or Wave window

doexecutes commands contained in a macro file

drivers displays in the Main window the current value and scheduled future values for all the drivers of a specified VHDL signal or Verilog net dumplog64 dumps the contents of the *vsim.wlf* file in a readable format echodisplays a specified message in the Main window

edit invokes the editor specified by the EDITOR environment variable environment

 displays or changes the current dataset and region environment examine

 examines one or more objects, and displays current values (or the values at a specified previous time) in the Main window find

 displays the full pathnames of all objects in the design whose names match the name specification you provide force

applies stimulus to VHDL signals and Verilog nets history lists the commands executed during the current session next continues a search; see the search command noforceremoves the effect of any active force commands on the selected object notepad opens a simple text editor printenv echoes to the Main window the current names and values of all environment variablesprofile on enables runtime profiling of where your simulation is spending its time and where memory is allocated property list changes one or more properties of the specified signal, net, or register in the List Window property wave changes one or more properties of the specified signal, net, or register in the Wave Windowpwd displays the current directory path in the Main window qverilog compiles, optimizes, and simulates a Verilog or SystemVerilog design in one step radix specifies the default radix to be used report displays the value of all simulator control variables, or the value of any simulator state variables relevant to the current simulationrestart reloads the design elements and resets the simulation time to zero restore restores the state of a simulation that was saved with a checkpoint command during the current invocation of vsim resume resumes execution of a macro file after a pause command or a breakpoint right searches right (next) for signal transitions or values in the specified Wave windowrun advances the simulation by the specified number of timesteps sccom compiles SystemC design units sdfcom compiles SDF files search searches the specified window for one or more objects matching the specified pattern(s) seetime scrolls the List or Wave window to make the specified time visible ucdb2html converts a .ucdb file into HTMLvcd dumpports creates a VCD file that captures port driver data vcd2wlf translates VCD files into WLF filesvcom compiles VHDL design units vcover attribute displays attributes in the currently loaded database vcover merge merges multiple code coverage data files offline vcover ranktest ranks the specified input files according to their contribution to cumulative coverage vcover report reports on multiple code coverage data files offline vcover stats produces summary statistics from multiple coverage data files vcover testnames displays test names in the current UCDB file loaded vdel

# **Quick Guide Community Community Community Community Community Community Community Community Community Community Community Community Community Community Community Community Community Community Community Community Community**

# **SUPPORT CONSUMING CONSUMING CONSUMING CONSUMING CONSUMING CONSUMING CONSUMING CONSUMING CONSUMING CONSUMING CONSUMING CONSUMING CONSUMING CONSUMING CONSUMING CONSUMING CONSUMING CONSUMING CONSUMING CONSUMING CONSUMING CON**

deletes a design unit from a specified library vdir lists the contents of a design library verror prints a detailed description of a message number vgencom writes a Verilog module's equivalent VHDL component declaration to standard output view opens a QuestaSim window and brings it to the front of the display vlib creates a design library vlog compiles Verilog design units and SystemVerilog extensions vmake creates a makefile that can be used to reconstruct the specified library vmap defines a mapping between a logical library name and a directory vopt produces an optimized version of your design vsim loads a new design into the simulator when instructs QuestaSim to perform actions when the specified conditions are metwhere displays information about the system environment wlf2log translates a QuestaSim WLF file to a QuickSim II logfile wlf2vcd translates a QuestaSim WLF file to a VCD filewlfman outputs information about or a new WLF file from an existing WLF file xml2ucdb

creates an HTML report of code coverage from a .ucdb file

#### **RED text = ModelSim SE only.**

# **www.mentor.com/training\_and\_services**

# **TRAINING**

# **Key Command Arguments**

Use <command> -help for a full list.

## **QVERILOG**

The qverilog command compiles, optimizes, and simulates Verilog and **THE COMMON CONSTRUSTED** SystemVerilog designs in a single step. 1. automatic work library creation

- 
- 2. support for all standard vlog arguments
- 3. support for C/C++ files via the SystemVerilog DPI
- 4. implicit "run -all; quit" unless using -i, -gui, -do (see -R below) 5. vopt performance invoked (see the vopt section of this guide)

### **Key arguments to qverilog**

<filename> Verilog source code file to compile, one is required

[-R <sim\_options>] vsim command options applied to simulation

## **SCCOM**

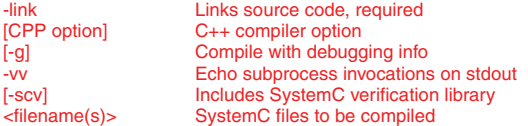

Choose VHDL 2002,1993, or 1987 Turn on synthesis checker Print VITAL opt status Resolve ambiguous overloads Display vcom syntax help Pass in arguments from file Disable run time range checks Hide internal variables & structure Disable VITAL95 checking Disable individual warning msg Disable loading messages Regenerate library image Returns vcom version Specify work library

Hide internal variables & structure

# **VCOM**

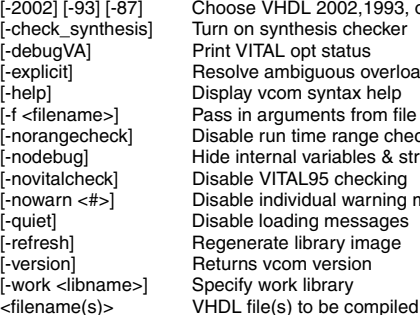

## **VLOG**

[-vlog95compat] Disable Verilog 2001 keywords<br>[-compat] Disable event order optimization [-compat] Disable event order optimizations<br>[-f <filename>] Pass in arguments from file [-f <filename>] Pass in arguments from file<br>[-hazards] Pass in arguments from file [-hazards] Enable run-time hazard checking<br>
[-help] Display ylog syntax help [-help] Display vlog syntax help<br>[-nodebug] Fide internal variables & [-quiet] Disable loading messages [-R <simargs>] Invoke VSIM after compile [-refresh] Regenerate lib to current version [-sv] Enables SystemVerilog keywords [-version] Feturns vlog version<br>[-v <library\_file>] Specify Verilog sourc [-v <library\_file>] Specify Verilog source library<br>[-work <libname>] Specify work library [-work <libname>] Specify work library<br>
<filename(s)> Verilog file(s) to be c

# **VOPT**

### **Design optimization options**

1. The VoptFlow modelsim.ini variable (below) sets the default design optimization on (1) or off (0).

Verilog file(s) to be compiled

# **WWW.model.com/products** ModelSim 6.4

# **PRODUCTS**

2. Optimized designs simulate faster, while non-optimized designs provide object visibility for debugging.

3. Use +acc with vopt or vsim -voptargs with +acc for selective design object visibility during debugging.

4. Read "Optimizing Designs with vopt" in the User's Manual for additional information.

#### **Key arguments to vopt**

-o <name> Optimized design name

Top-level design unit [+acc=[<spec>]+[<module>]] Enable design object visibility Specifies coverage type(s) -nocover Disable coverage on all source files

-g Assigns a value to generics and parameters with no value

-g entirely a system of generics and parameters with no view of the assignment for generics and parameters

#### **Key arguments to vsim**

[-vopt] Run vopt if not automatically invoked [-voptargs="<args>"] Arguments passed to vopt, use +acc args for

design visibility

**modelsim.ini variable**

VoptFlow = 1 Set vopt optimized flow as default VoptFlow = 0 Set non-optimized flow as default

## **VSIM**

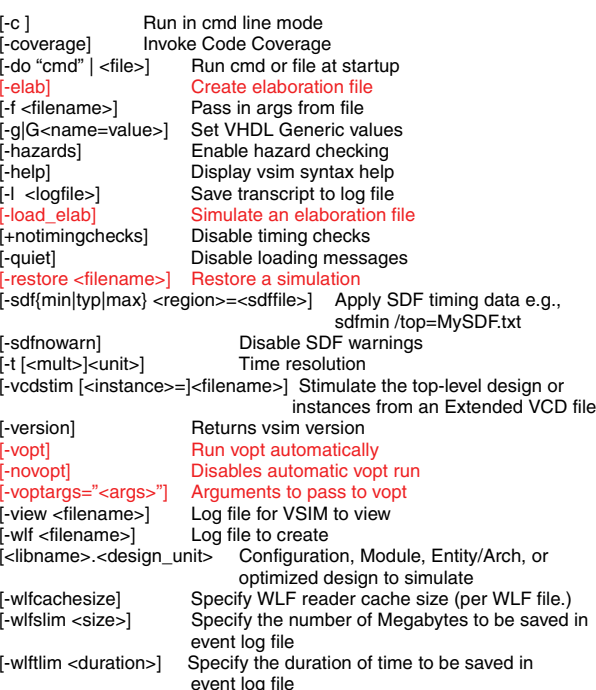

## **Code Coverage**

**Key Arguments to vcom/vlog** -cover bcefsx Specifies coverage type(s)

**Key Arguments to vsim**

# **Quick Guide**

-coverage Enables statistics collection

**Key Arguments to vopt**<br>-cover bcefsx Specifie Specifies coverage type(s) -nocover Disable coverage on all source files

# **Wave Window**

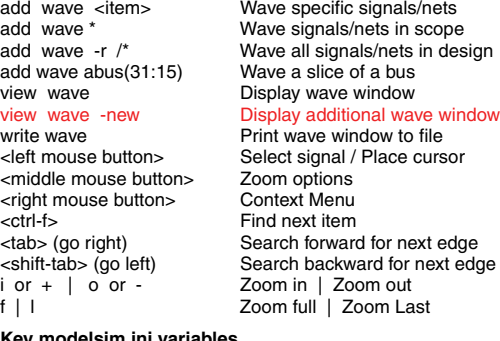

#### **Key modelsim.ini variable**

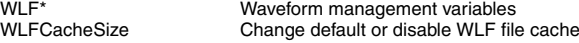

### **RED text = ModelSim SE only.**

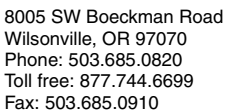

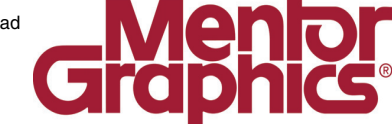

Copyright © 2008 Mentor Graphics Corporation 1026660